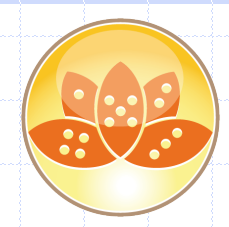

## **EntwicklerCamp 2014**

#### **Wo speichert Notes was?**

Bernhard Köhler

### Vorstellung

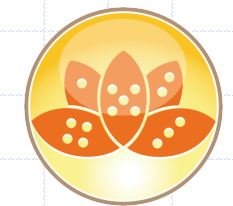

- Quereinsteiger: Studium Physik / Astronomie
- Seit 1992 Beschäftigung mit Notes
- Bis 1999 Entwicklung und Administration
- Heute: Entwickler und "Aushilfs-Admin"
- CC Groupware, Bechtle Systemhaus Freiburg

# Übersicht

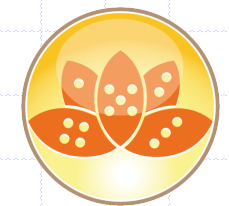

- Wichtige Informationen des Clients
- Voreinstellungen was steht wo?
- Mail-DB, NAMES.NSF, BOOKMARK.NSF und Co.
- Desktop, Workspace-Verzeichnis, NOTES.INI
- Designelemente und ihre Merkmale
- Und wo speichern wir?

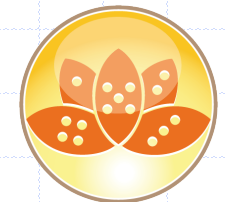

- Einfacher Zugriff über
	- @Environment und
	- NotesSession.GetEnvironmentString / Value
- Über Formel nur eigene (\$-)Variable
- LotusScript: Kompletter Zugriff

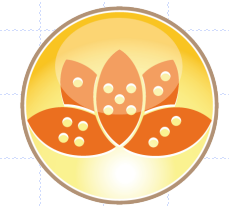

- Beispiel: Preferences
- Achtung: Wert ist Zahl, nur per LS erreichbar!
	- $0 < 0$  = Keep workspace in back when maximized
	- (Enabled=1)
	- $01$  <2> = Scan for unread
	- $02 < 4$  =  $<$ Unknown?>
	- $03 < 8$  = Large fonts

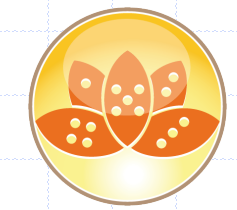

 $05 < 32$  = Make Internet URLs (http//:) into hotspots  $06 < 64$  =  $<$ Unknown? > 07 <128> = Typewriter fonts only  $08 < 256$  = Monochrome display 09 <512> = Scandinavian collation  $10 < 1024$  =  $<$ Unknown? >  $11$  <2048> = <see 28>

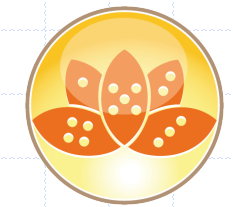

- $12$  <4096> = Sign sent mail (Enabled(1))
- $13 < 8192 >$  = Encrypt sent mail
- $14 < 16384$  = Metric(1)/Imperial(0) measurements
- 15 <32768> = Numbers last collation
- $16 < 65536$  = French casing

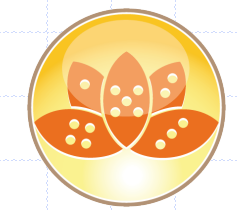

 $17 < 131072$  = empty trash folder (prompt during db close=0/always during db close=1(plus "EmptyTrash=1" in INI)/manual=1(plus "EmptyTrash=2" in INI)  $18$  <262144> = Check for new mail every x minutes (Enabled=0) 19 <524288> = Enable local background indexing

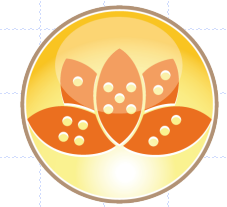

 $20 < 1048576$  = Encrypt saved mail 21 <2097152> = <Unknown?>  $22 < 4194304 > = <$ Unknown?> 23 <8388608> = Right double-click closes window  $24 < 16777216 >$  = Prompt for location  $25 < 33554432 > = <$ Unknown?>

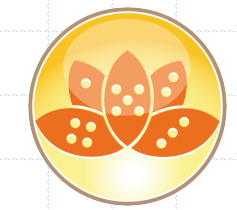

 $26 < 67108864$  = Mark documents read when opened in the preview pane  $27 < 134217728 >$  = Enable local scheduled agents 28 <268435456> = Save sent mail (Always prompt=10/Don't keep a copy=00/Always keep a  $copy=01)$  $29 < 536870912 > 1 <$ see 30>

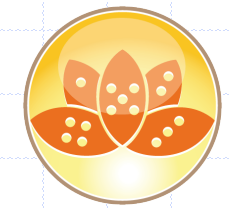

30 <1073741824> = New mail notification (None=10/Audible=00/Visible=01)

31 <2147483648> = Textured workspace

## NOTES.INI (Server)

- Nur via LotusScript erreichbar
- ReturnValue\$ = NotesSession.SendConsoleCommand
	- (server, command)
- Auslesen:
	- show config INI-Variable oder
	- show config \*

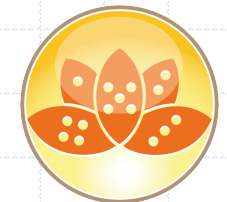

# NOTES.INI (Server)

Setzen von Server-INI-Variablen:

set config command=wert

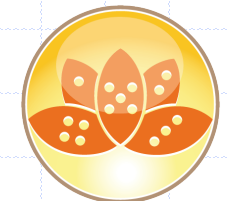

- Bekanntermassen die wichtigste DB des Clients
- Anlage nur bei Neukonfiguration, daher keine **Experimente**
- Zentraler Ort für essentielle Informationen des Clients

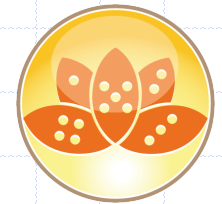

- Instantiierung einfach
- Name und Ort de facto immer names.nsf, sonst
	- Session.GetEnvironmentString ("Directory", True)
	- (NOTES.INI wird vor NAMES.NSF gelesen)
- **Diverse Dokumenttypen ...**

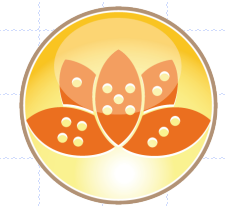

- Arbeitsumgebung (Location)
- Erreichbar über Ansicht "Locations" (Alias)
- Name und Typ der Location:
	- Name
	- **LocationType**

 $(0 - LM, 1 - Dilup, 2 - Custom, 3 - No connection,$ 

4 – Network dialup)

17.03.2014 EC 2014 | Bernhard Köhler, Freiburg 16

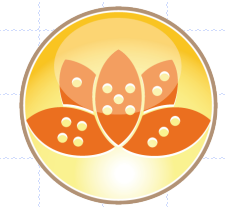

 Verbindungsprobleme? In den Items \$SavedAddresses und \$SavedServers Items haben keine Entsprechungen in Feldern Items können geleert werden (Leerstring zuweisen oder Item löschen) oder Einträge können selektiv entfernt werden (Korrelation beachten!)

17.03.2014 EC 2014 | Bernhard Köhler, Freiburg 17

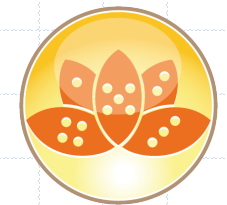

 Adressierungsprobleme? Das zuletzt verwendete Adreßbuch steht im Item MailaddressFile Item hat keine Feldentsprechung Item kann gelöscht / geleert werden Ablageformat: "server!!pathfile.nsf"

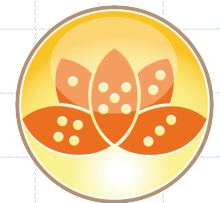

- Verwendete DBs? \$LastFileNames (löschbar) \$StackedFileNames
	- \$LastReplicaIDs
- Angaben zu den DBs auf der Replicator Page? Kein lesbares Item, eigener Datentyp – unerreichbar Location-Dokument muss hierzu gelöscht werden

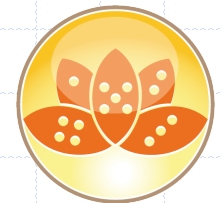

 Angaben zum Mailfile: MailFile MailType  $(0 -$  on server,  $1 -$  local) Domain

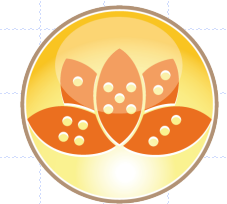

- Dokumenttyp Connection
	- Speichert alle erforderlichen Informationen zu Notes-
	- Verbindungen
	- Programmatisch erstellbar und änderbar

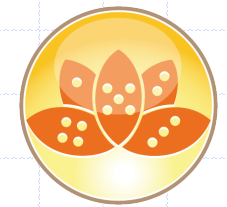

• Recent Contacts: Zu finden in der Ansicht (Recent Contacts alias RecentCollaborators) Ansicht kann (gezielt) geleert werden, aber … NOTES.INI muss auch bereinigt werden (Variablennamen beginnen alle mit DPAB) Und:

#### **workspace\.metadata\.plugins\com.ibm.notes**

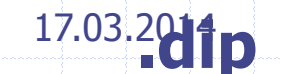

17.03.2014 EC 2014 | Bernhard Köhler, Freiburg 22

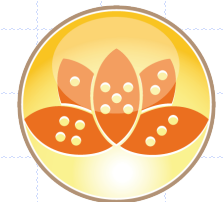

- Recent Contacts:
	- Und:
	- **workspace\.metadata\.plugins\com.ibm.notes**
	- **.dip**

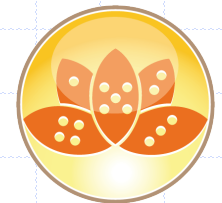

• Erhaltene Policies: Ansicht (\$Policies) Ansicht kann geleert werden

Neuziehen erfolgt nicht zwingend beim nächsten Clientstart!

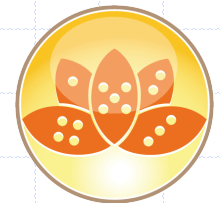

• Contact Synchronization: ProfileDocument "DirectoryProfile" Profile ist personengebunden

### Desktop

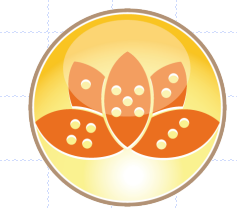

- Desktop-File ist "im wesentlichen" eine Notes-**Datenbank**
- Änderung der File Extension zu "NSF" erlaubt das Öffnen im Designer
- Struktur aber "sehr speziell" und real NICHT nutzbar!
- Werkzeuge einsetzen (Panagenda, BCC)

17.03.2014 EC 2014 | Bernhard Köhler, Freiburg 26

## BOOKMARK.NSF

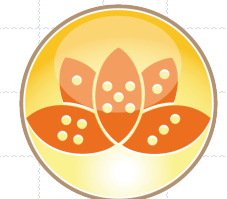

- Wenig Eingriffsmöglichkeiten
- Dokumente sind löschbar (die meisten)
- Symbolleisten: Outline "UserToolbar"
- Lesezeichen: Ebenfalls Outlines wie
	- UserBookmarkOrder

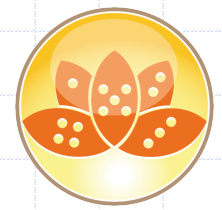

## Rules / Regeln

- Verwaltung über Regel-Dokumente
- Für die Ausführung der Regeln sind diese
	- Dokumente aber völlig unnötig:
- Regeln sind in Items des CalendarProfiles der
	- Mail-DB gespeichert (tokenisiert)

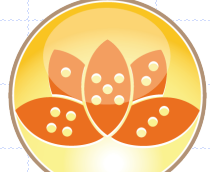

## Regeln / Rules

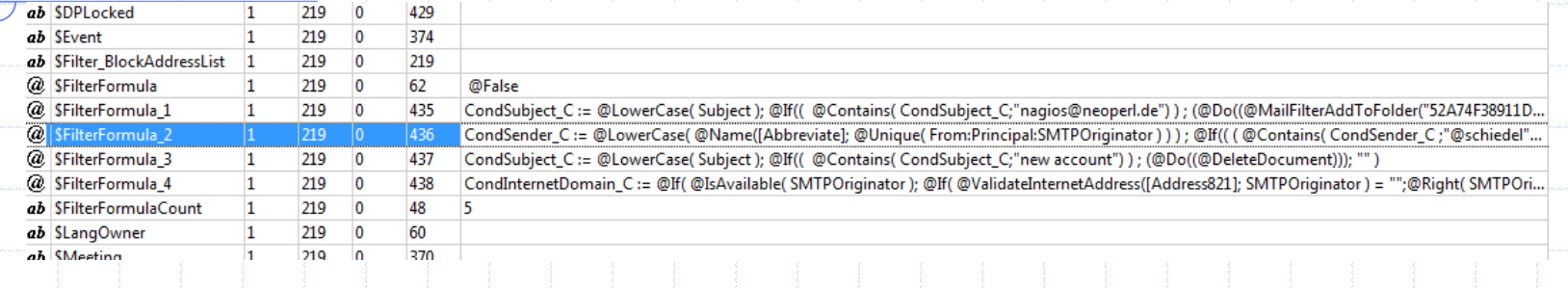

- Regeln müssen explizit deaktiviert werden.
- Das Löschen einer Regel entfernt diese nicht aus
	- dem CalendarProfile!
- Das erklärt häufige Probleme bei Anwendern

## Regeln / Rules

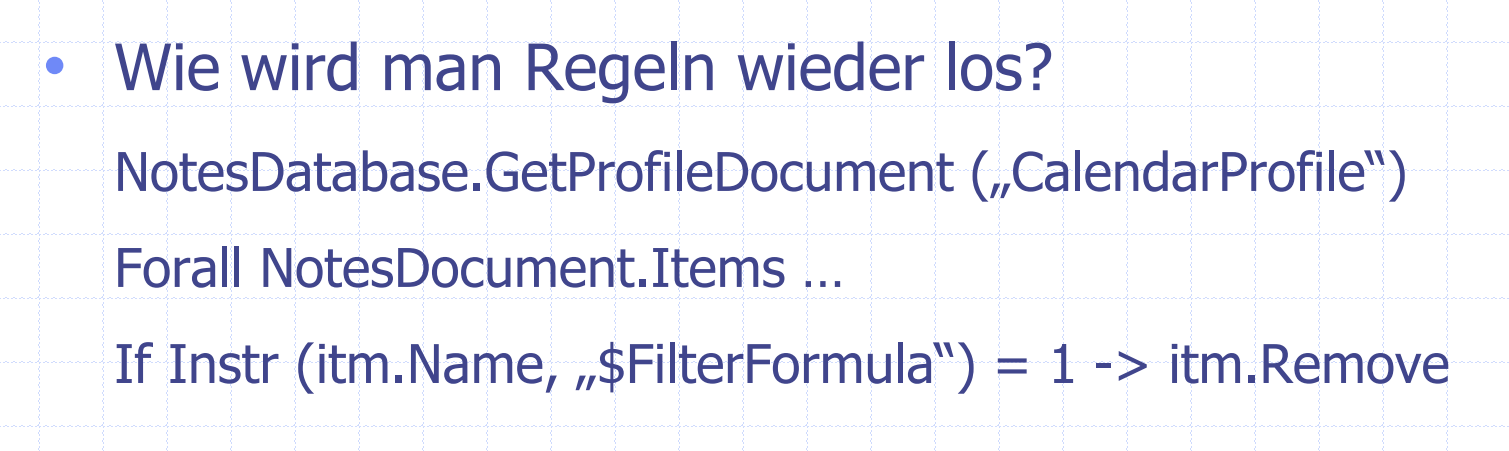

• Nicht vergessen, \$FilterFormulaCount anzupassen!

# Regeln / Rules

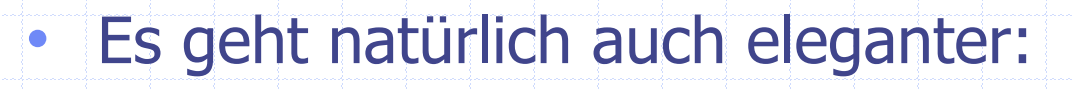

- Durch vorhandene \$FilterFormula im CalendarProfile laufen
- Regeldokumente (haben auch \$FilterFormula) durchlaufen und vergleichen.
- Dokument nicht gefunden / deaktiviert: Regel im CalendarProfile löschen

17.03.2014 EC 2014 | Bernhard Köhler, Freiburg 31

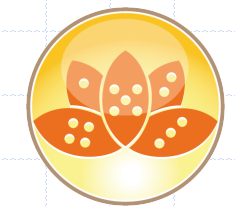

- Mail-Datenbank ist zentrales Repository für Mail, Calendaring & Scheduling
- Alle Items des Profils sind Read / Write
- Profil ist löschbar
- Immer an das Caching denken solange der Benutzer MailDB geöffnet hat, sind externe Änderungen "flüchtig"

- Interessante Items:
- **\$Filter\_BlockAddressList für blockende** 
	- Absenderadressen kann überlaufen Items muss
	- dann gelöscht werden
- \$Times Items: Verfügbarkeit für Planer / \$BusyTime. Kann bei Problemen gelöscht werden, baut sich beim nächsten Öffnen im Client wieder auf

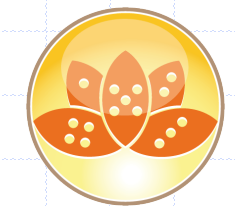

- \$WorkDays ähnlich \$Times, Zahlen entsprechen WeekDay-Werten (Sonntag  $= 1$ , Samstag  $= 7$ )
- AutoAnniverseryRepeat: Vorgabe für Wiederholung
	- der Jahrestage (Standard: 25 Jahre)
- CalendarTimeSlotDuration (Standard =  $60$ ) für
	- "Kalenderraster" / Termindauervorabe
- CalendarTimeSlotStart und End: Terminvorgaben

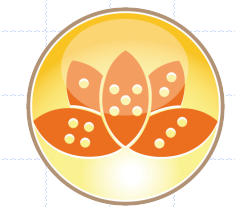

- dspSender\*-und Sender\*-Items: Absenderspezifische Farbdarstellung für Ansichten (siehe auch ColorProfile)
- $\bullet$  EnableBlankSubject ( $\mu$ <sup>"</sup> = ja) regelt Warnmeldung bei fehlendem Subject
- CalEnableOverlay  $($ "1" = ja) regelt überlappende
	- **Termine**

17.03.2014 EC 2014 | Bernhard Köhler, Freiburg 35

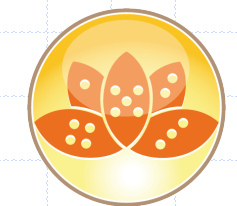

- ReadCalendar / ReadMail und entspr. Write-Items: Kalender- und Maildelegierung, Vorgabe für Übernahme in ACL
- UserCategories: Vorgaben für Kalenderkategorien
	- (evtl. nützlich für Ergänzungen)
- Owner: Wohl das wichtigste Item, der "Besitzer" der **MailDB**

## Weitere Profile

- CalendarSettings: Kalendervorgaben Userspezfisches Profile!
- CalColorProfile: Userspezifische Farbeinstellungen für
	- Kalender im normalen RGB-Speicherstandard
- ColorProfile: Weitere Farbeinstellungen der MailDB
- OutOfOfficeProfile: Alle Angaben zum OoO-Agent Wird vom Service nur noch teilweise verwendet!

## **OutOfOfficeProfile**

- CurrentStatus =  $.1"$  OoO ist aktiv
- Wichtig: Prüfen auf Owner-Item. Gelöschte User können "ewig gültige" OoO-Einstellungen im Profil haben
- DateFirstOut/Back und firstDayOut/Back legen
	- Abwesenheitsperiode fest

## OutOfOffice Profile

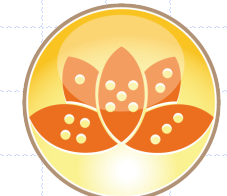

#### Folgender einfacher Code liest die Infos zum OoO aus:

Set docOoOProfile = dbMail.GetProfileDocument ("outofofficeprofile") If docOoOProfile Is Nothing Then Call ReportWriteWarning (dbMail.FilePath & ": Profile document 'outofofficeprofile' not found!") GoTo GetNextSourceDatabase End If

If docOoOProfile.CurrentStatus (0) = "1" And docOoOProfile.~\$Owner (0) <> "" Then If IsDate (docOoOProfile.DateFirstDayOut (0)) = True And IsDate (docOoOProfile.DateFirstDayBack (0)) = True Then If docOoOProfile.DateFirstDavOut (0) <= Today And docOoOProfile.DateFirstDavBack (0) > Today Then

Set docOoOStatus = dbCurrent.CreateDocument docOoOStatus.Form = "Absence" docOoOStatus.AbsentPerson = docOoOProfile.~\$Owner docOoOStatus.DateFirstDayOut = DateNumber (Year (docOoOProfile.DateFirstDayOut (0)), Month (docOoOProfile.DateFirstDayOut (0)), Day (docOoOProfile.DateFirstDayOut (0))) docOoOStatus.DateFirstDavBack = DateNumber (Year (docOoOProfile.DateFirstDavBack (0)). Month (docOoOProfile.DateFirstDavBack (0)). Day (docOoOProfile.DateFirstDavBack (0)))

Set namPerson = New NotesName (docOoOStatus.AbsentPerson (0)) Call ReportWrite ("Created new document for " & namPerson.Common & " (" & dbMail.Title & " / " & CStr (docOoOStatus.DateFirstDayOut (0)) & "- " & CStr (docOoOStatus.DateFirstDayBack (0)))

Call docOoOStatus.Save (True, False, True)

End If 'of "If docOoOProfile.DateFirstDayOut (0) <= Today And docOoOProfile.DateFirstDayBack (0) > Today" End If 'of "If IsDate (docOoOProfile.DateFirstDayOut (0)) = True And IsDate (docOoOProfile.DateFirstDayBack (0)) = True" End If 'of "If docOoOProfile.CurrentStatus (0) = "1" And docOoOProfile.~\$Owner (0) <> ""

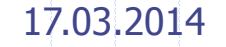

17.03.2014 EC 2014 | Bernhard Köhler, Freiburg 39

- Designelemente sind auch "nur" Notes Documents
- Wie kann der Zugriff erfolgen?
	- "Brutal" über NoteID. Da es für Designelemente
	- keine fixen IDs gibt, können das 16 hoch 8 sein!
	- Einfach bei Views und Folders über Database.Views
		- \$Flags (F = Folder) für Folder, sonst View

Interessant: Private Folder hat Flag mit "V"

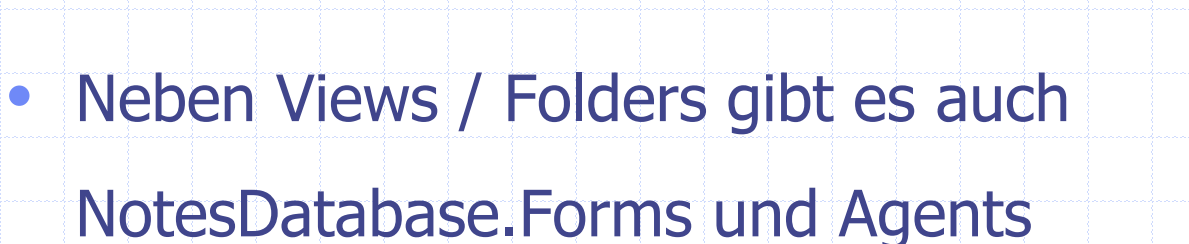

- Rückgabewert ist ein Array of NotesAgent oder Form **Object** 
	- Jedes Object hat wieder eine NoteID
- Hierüber ist mit NotesDatabase.GetDocumentByID das NotesDocument erreichbar

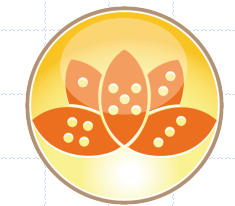

- Über API (z.B. DBDesign Class von Damian Katz) Schneller als ein Loop über alle NoteIDs, aber nach wie vor ein Loop über alle Designelemente
- State of the Art: NoteNoteCollection

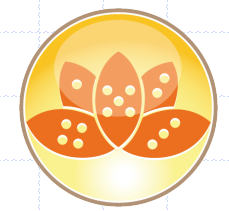

Vorgehen:

Set nnc = NotesDatabaseCreateNoteCollection (flag)

nnc.SelectAgents = True

Call nnc.BuildCollection

Die NoteCollection beinhaltet jetzt alle Agents

17.03.2014 EC 2014 | Bernhard Köhler, Freiburg 43

- Die Elemente unserer NotesNoteCollection haben wir eine NoteID Property
- NotesDatabase.GetDocumentByID gibt das
	- zugehörige Dokument zurück
- Uns stehen nun alle Items des Documents zur Verfügung:

- Neben spezifischen Items finden wir
- **\$Title (Elementname, mit Alias(en) ein Array)**
- \$Flags (elementspezifisch bei Views z.B. private, public, SPOFU usw., bei Agents der Agenttyp)
- \$Class (Abhängigkeit von Template)
- Einheitlich (fast): Das ProtectionFlag "P" zeigt an, das Designelement vor Designupdate geschützt ist.

 Ausnahme: Das Database Icon. Hier lautet das ProtectionFlag " $R"$  – und darf NICHT enthalten sein

- Spezielle Design Items haben ganz eigene **Datentypen**
- Sie sind dadurch für uns nicht direkt manipulierbar.
- Beispiel Views mit \$Formula.
- Hier kann man mit Formel-Feldern arbeiten oder
- greift auf eine vorhandene Property der NotesView zu **SelectionFormula**

- Das klingt verlockend, aber …
- … hierfür sind mindestens Designer-Rechte nötig
- Alternativ:
	- Serverbased Agent (entsprechend signiert) und
		- RunOnServer
	- danach Index neu aufbauen lassen!

Konkurrierende Anforderungen beachten!

- Andere spezielle Datentypen lassen sich nur via API lesen und schreiben
	- API-Referenz
	- Tipps und Tricks aus dem Web.
	- Oft am besten: OpenNTF
- Code trotzdem verstehen!
- Fehlerhafter API-Code kann auch DB zerstören!

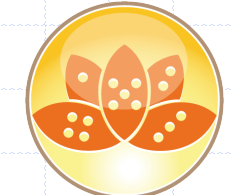

- Beispiel: Auslesen der Agentlaufzeit
- Startwerte etc. stehen im speziellen Datentyp
	- \$AssistInfo

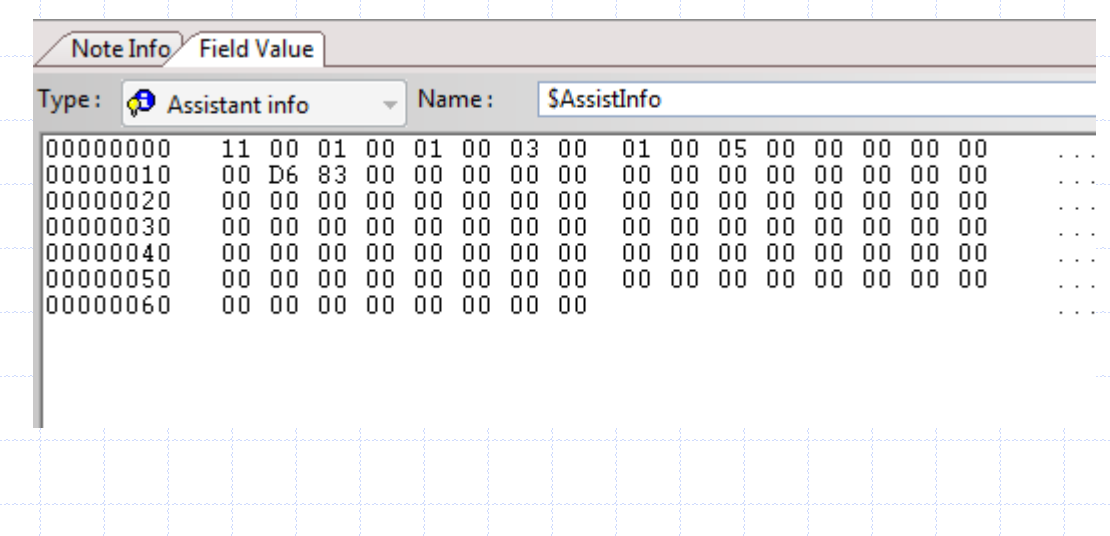

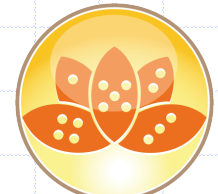

#### \$AssistInfo auslesen

Dim b As Long Dim dt As Integer Dim np As String Dim nt As Integer Dim nv As Long Dim p As Long Dim pt As Long Dim t As String Dim ti As String Dim v As Long **Public Type AgentProperties** Comment As String **IsEnabled As Integer LastRun As Variant** Owner As String ServerName As String **End Type** Const wAPIModule = "NNOTES" 'Windows/32 Const NOTE\_CLASS\_FILTER = &H0200 **Type AssistInfo** Version As Integer TriggerType As Integer ' 0 none, 1 schedule, 2 new mail, 3 paste, 4 manual, 5 update, 6 router SearchType As Integer ' 0 none, 1 all, 2 new, 3 new/mod, 4 selected, 5 view, 6 unread, 7 prompt, 8 UI IntervalType As Integer ' 0 none, 1 minutes, 2 days, 3 weeks, 4 months Interval As Integer Time1 As Variant 'Start time (ms since midnight) Time2 As Variant 'Long (weekday or day of month) or end time (ms since midnight) StartTime As Variant 'Time/Date EndTime As Variant 'Time/Date Flags As Long 11 hidden, 2 no weekends, 4 store highlights, 8 mail/paste, 16 choose server Spare(15) As Long End Type

17.03.2014 **EC 2014 | Bernhard Köhler, Freiburg 17.03.2014** 51

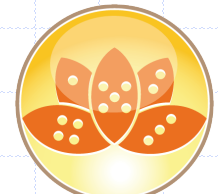

### \$AssistInfo auslesen

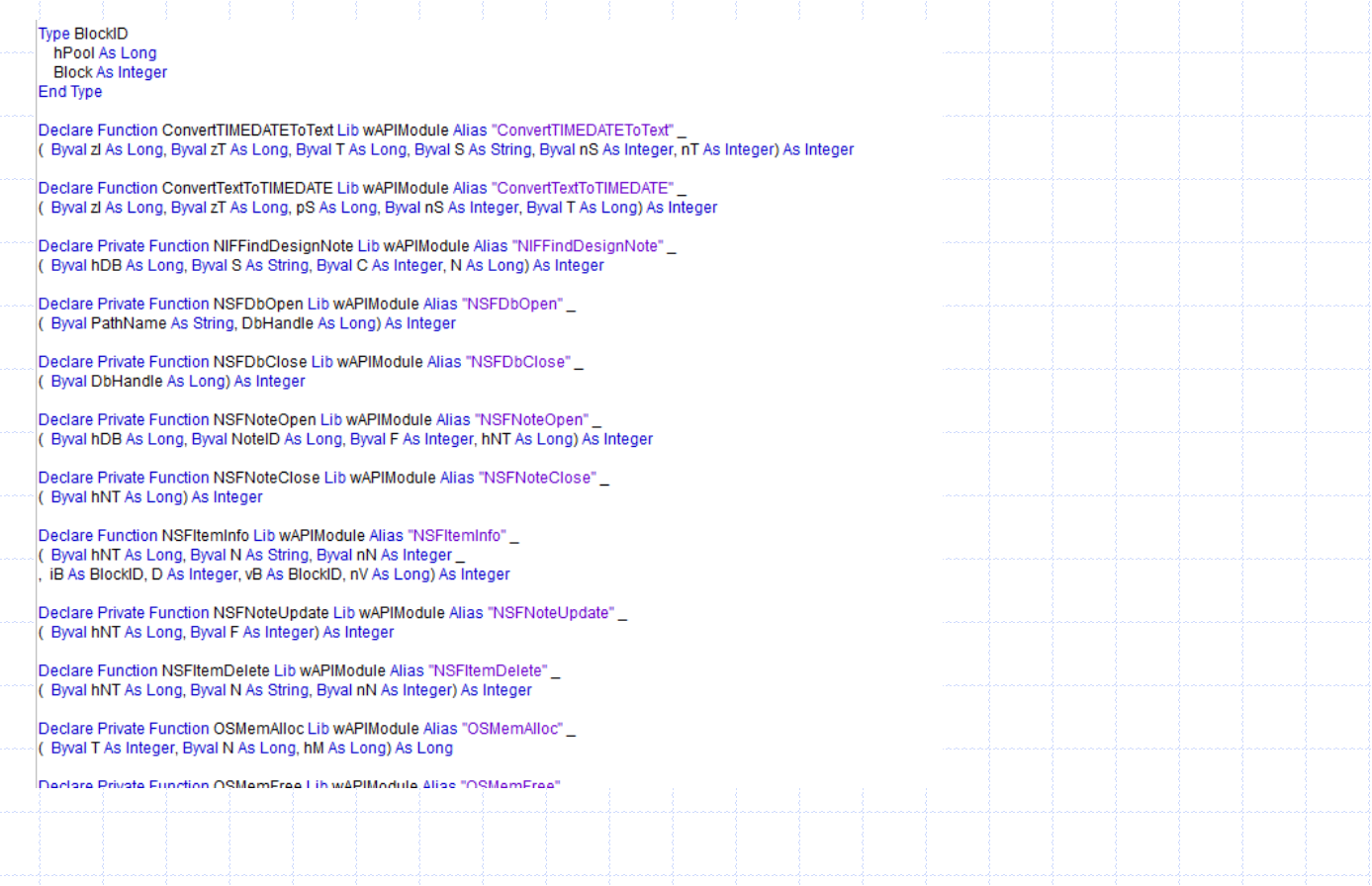

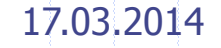

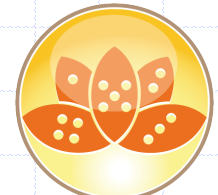

## \$AssistInfo auslesen

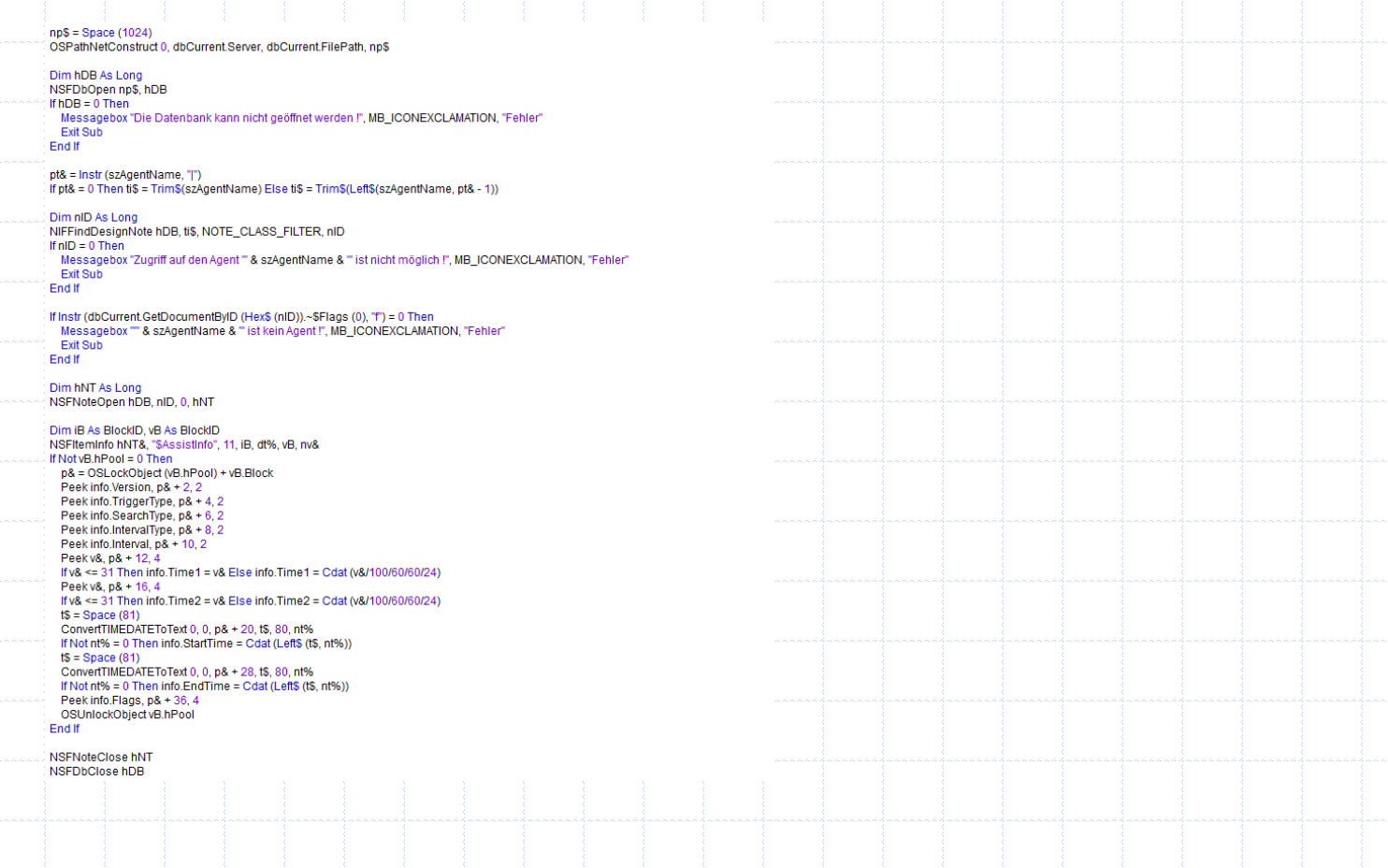

17.03.2014 EC 2014 | Bernhard Köhler, Freiburg 53

- Hinweise zum Auslesen / Setzen von Items in Designelementen (gilt für alle Dokumente / Items)
- Problemlos: GetItemValue / ReplaceItemValue
- Direkte Notation (NotesDocument.Itemname =) scheitert, wenn Itemname mit \$ beginnt
	- -> hier muß eine Tilde vorangestellt werden

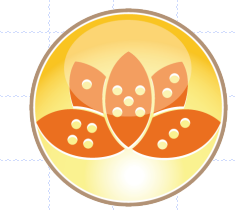

- Wie kann man verhindern, daß Agents auf Grund der konfiguriererten maximalen Laufzeit vom
	- Agentmanager zwangsweise beendet werden?

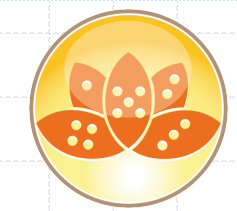

- Wie kann man verhindern, daß Agents auf Grund der konfiguriererten maximalen Laufzeit vom
	- Agentmanager zwangsweise beendet werden?
- Eine Strategie niemals schädlich:
	- Logischer Aufbau ein Abbruch würde nie schaden
	- anrichten.

Erneutes Bearbeiten wird verhindert.

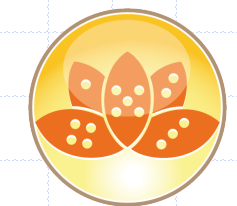

- Wir verhindern, daß die max. Agentlaufzeit erreicht wird:
	- Aktuellen Server ermitteln (NotesDatabase.Server)
	- Domino Directory öffnen
	- Serverdokument instantiieren
	- MaxExecution auslesen
	- Laufzeit überwachen

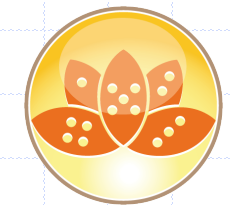

- Weiterer Tipp wir speichern selber: Merken Sie sich in einem Konfigurations- oder
	- Protokolldokument, wann der Agent letztmals lief
	- Logisches Problem lösen je nach Anforderung: Agentstart oder erfolgreiches Ende? Oder beides?

17.03.2014 EC 2014 | Bernhard Köhler, Freiburg 58

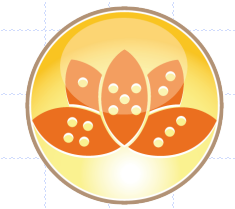

 ScriptLibraries verfügen über ein oder mehrere Items namens \$ScriptLib

- ScriptLibraries verfügen über ein oder mehrere Items namens \$ScriptLib
- Hierin ist der Quelltext der Bibliothek gespeichert
- daher sind es ggf. mehrere gleichnamige Items
- Der kompilierte Code steht aber in
	- \$ScriptLib\_O
- \$ScriptLib kann gelöscht werden …

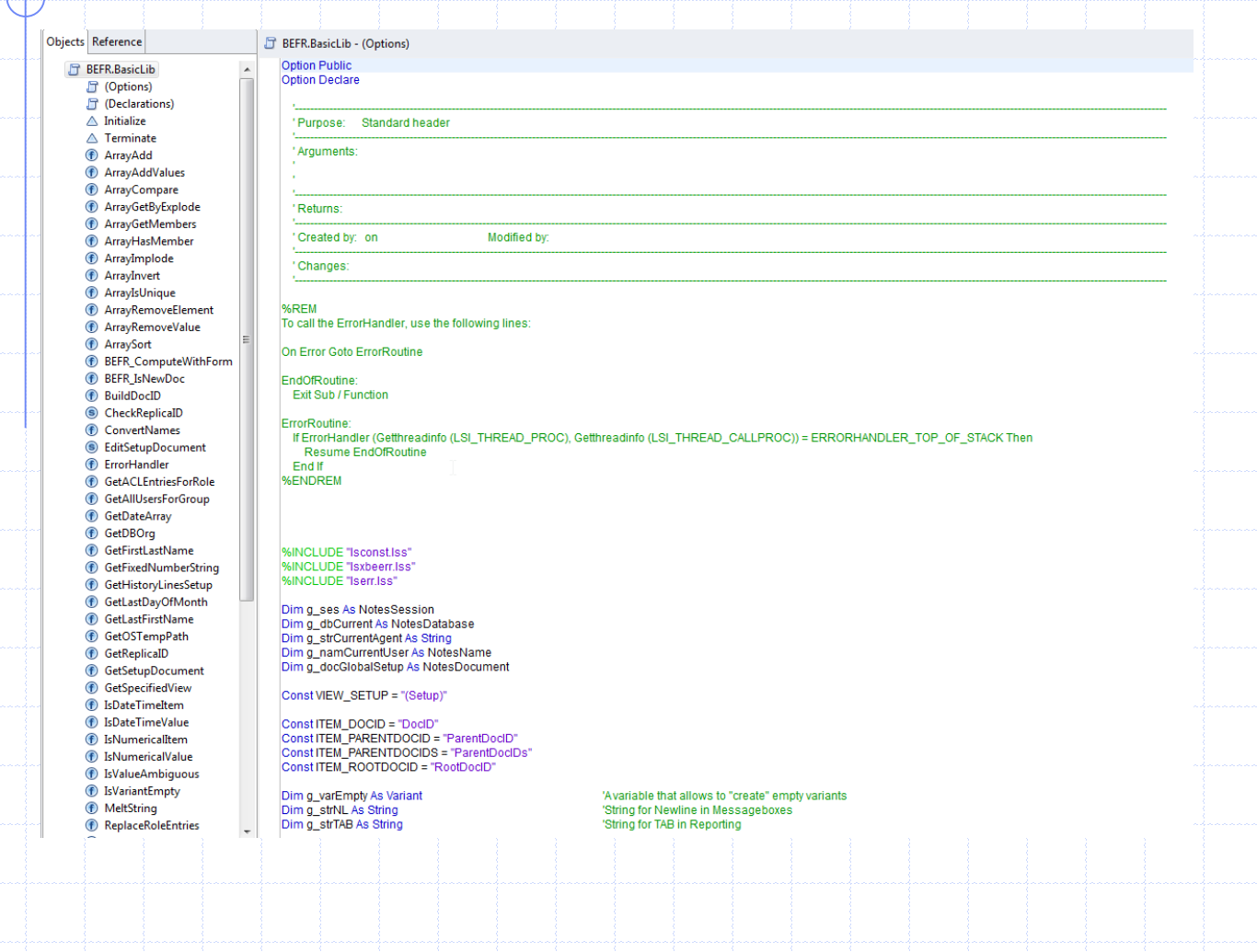

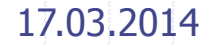

17.03.2014 EC 2014 | Bernhard Köhler, Freiburg 61

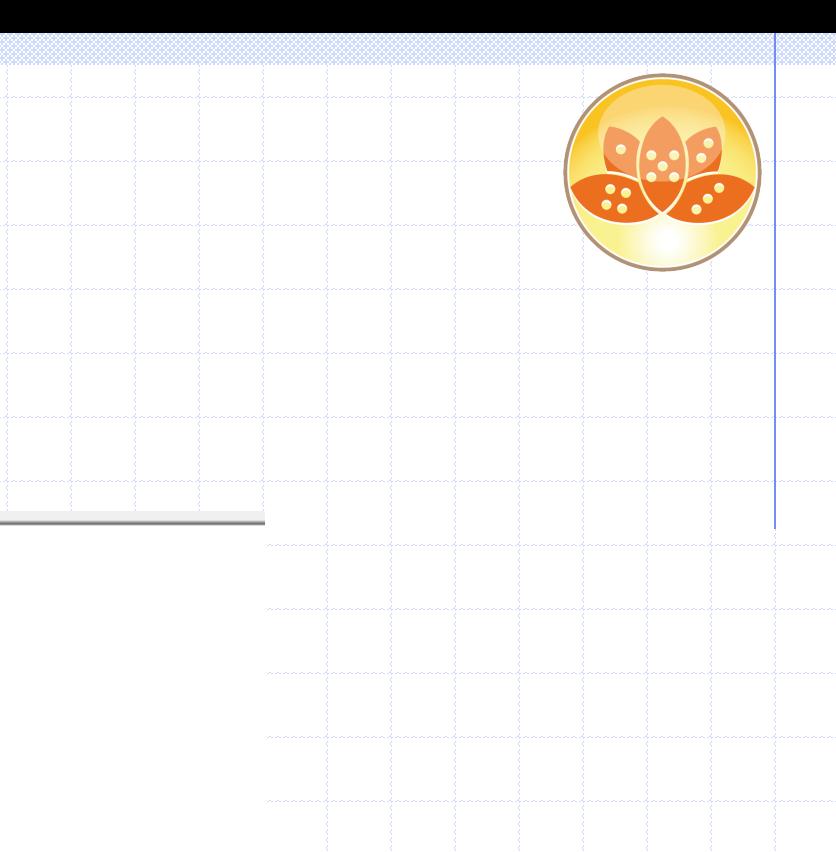

**Option Public** 

#### wird so etwas:

**E B BEFR.BasicLib (Script Library)** 

- ♦ (Options) ← (Declarations)
- *<u><b>*</u> Initialize
- **↑ Terminate**

#### Alle anderen Designelemente sind unverändert.

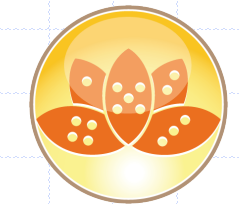

## Und wo speichern wir?

- Datenbankweite Informationen ablegen ist nicht trivial
- Ungeeignet:
	- DatabaseScript
	- ScriptLibraries
	- Shared fields

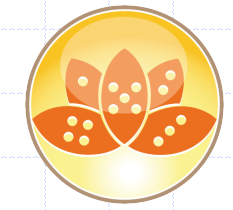

## Und wo speichern wir?

- **Administrative Vorgaben:** Konfigurationsdokumente Autorfeldgeschützt
	- Replizierkonflikte überwachen!

• Profildokumente sind wegen Caching kritischer

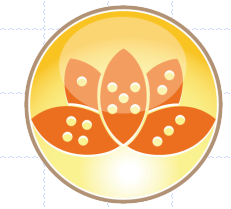

## Und wo speichern wir?

- Zwei prinzipielle Verfahren:
	- NOTES.INI
	- persönliche Profile
- Verfahren werden unterschiedlich bewertet,
	- Entscheidung bleibt subjektiv

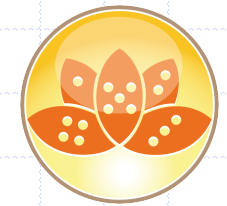

## Pros und Kontras

- NOTES.INI:
	- an Client und nicht an ID gebunden
	- INI wird unübersichtlich / schwer pflegbar
		- (das Löschen ist nicht 100% zuverlässig)
	- bei Roaming ist Mobilität gegeben (wenn
		- Roaming zuverlässig funktioniert)
	- keine Rechteprobleme

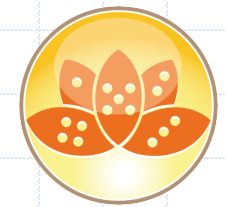

## Pros und Kontras

- Persönliches Profil:
	- an ID und nicht an Client gebunden
	- zentrale Pflege ist möglich
	- "Aufräumen" ist nicht erforderlich
	- Rechteproblematik: Für Leser muss ein komplexeres
		- Verfahren eingesetzt werden (RunOnServer)

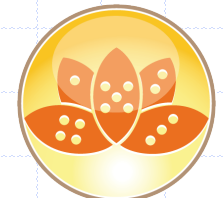

### Hilfreiche Werkzeuge

- MayFlower Docviewer (Freeware)
- NotesPeek (Freeware)
- Ytria ScanEZ (mächtiges Tool, aber teuer)